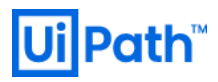

# **UiPath High Availability Add-on**  インストールガイド

**v2023.4** 対応版

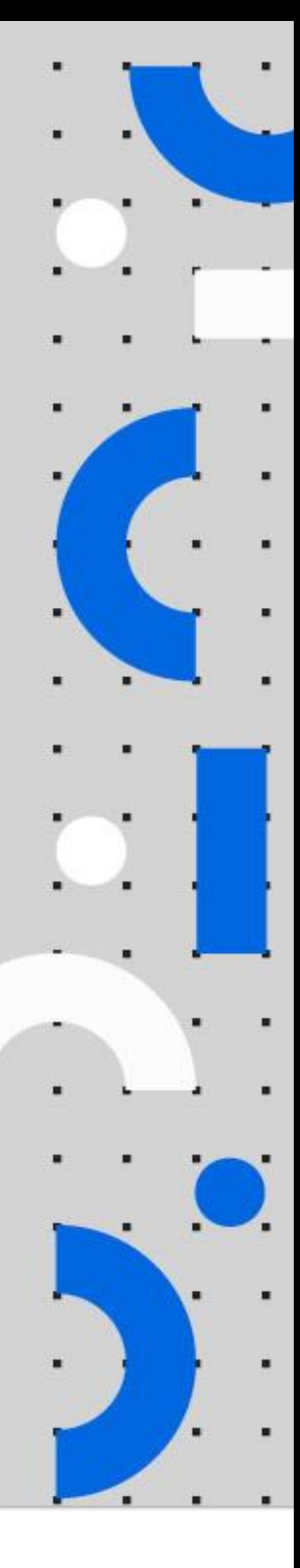

Information contained herein is confidential and may be disclosed only with the written permission of UiPath. All rights reserved.

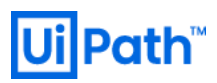

### リビジョン履歴

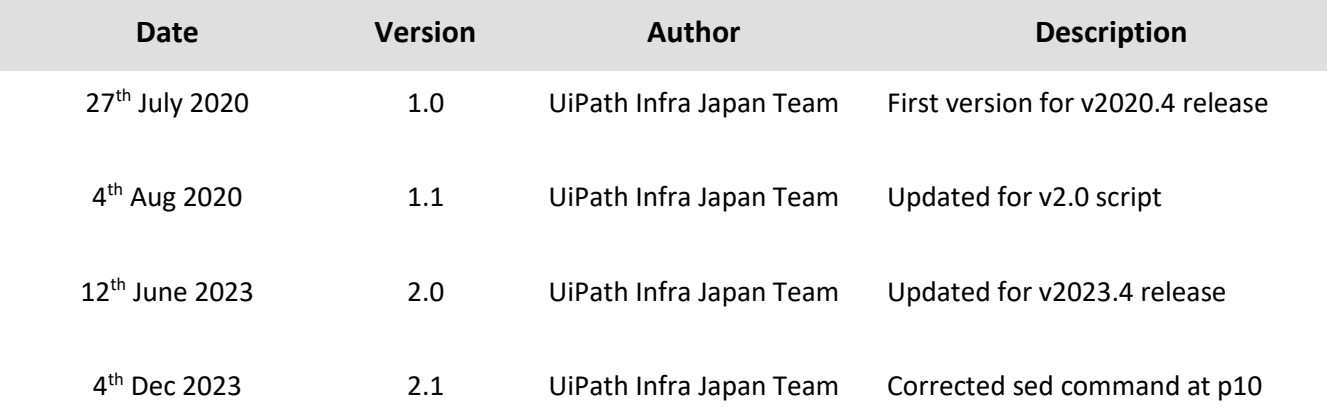

# Path<sup>®</sup>

### 商標について

- ⚫ UiPath のソフトウェア、製品、サービス (これには、UiPath Orchestrator、 UiPath Robot、 UiPath Studio が含まれますが、これらに限りません) はアメリカ合衆国で登録された UiPath Inc.、 および 他の国・地 域で登録された UiPath の関係会社の商標または登録商標です。 UiPath のロゴは UiPath Inc., が所有する ものであり、UiPath の事前の明示的な許可なく、お客様及びその他の方が使用することはできませ ん。
- ⚫ Microsoft のソフトウェア、製品、サービス (これには、 Microsoft、 Windows、 Windows Server、 SQL Server 及び Active Directory が含まれますが、これらに限りません) は アメリカ合衆国で登録された Microsoft Corporation 及び他の国・地域で登録されたその関係会社の商標または登録商標です。
- ⚫ Oracle のソフトウェア、製品、サービス (これには、 Java も含まれますがこれに限りません) は アメリ カ合衆国で登録された Oracle 及びその他の国・地域で登録された関係会社の商標または登録商標で す。
- Elastic は、 Elastic N.V. 及びその関係会社の商標または登録商標です。
- ⚫ Redis は、 Redis Labs Ltd の商標です。
- ⚫ その他、記載されている製品名、会社名およびサービス名はそれぞれの各社の商標または登録商標で す。

### 免責事項

- ⚫ 本ガイドの内容は 2023 年 5 月現在の情報であり、本ガイドは、下記の製品(以下「本製品」といいま す。)を説明するものです。
	- ➢ UiPath High Availability Add-on
- 本製品、本製品を構成するプログラムまたは本製品が依存しもしくは本製品と連携する外部サービス がアップデートまたは修正される等によって、本製品が本ガイドの説明と異なる動作をする、または 仕様となる可能性がありますので、予めご留意ください。当該アップデートまたは修正等の後に本ガ イドが改訂された場合には、当該改訂後の本ガイドが本製品を説明するものとなります。
- ⚫ 本ガイドに含まれる情報は可能な限り正確を期しておりますが、本ガイドに記載された内容の正確 性、充分性等に関して UiPath 株式会社(以下「UiPath」といいます。)は何ら保証していません。従 って、本ガイドに含まれる情報の利用はお客様の責任においてなされるものであり、UiPath はガイド の内容によってお客様が受けたいかなる損害に関して何らの補償をするものではございません。
- ⚫ 本ガイドは UiPath を法的に拘束する書類ではありません。UiPath はお客様に通知なくして、本ガイド の内容の一部または全部を修正およびアップデートできます。
- ⚫ 本ガイドの著作権などの一切の知的財産権は、UiPath またはその関係会社に帰属します。お客様は UiPath の書面の承諾なしで本ガイドを複製、修正、頒布、公衆送信等できません。

#### 目次

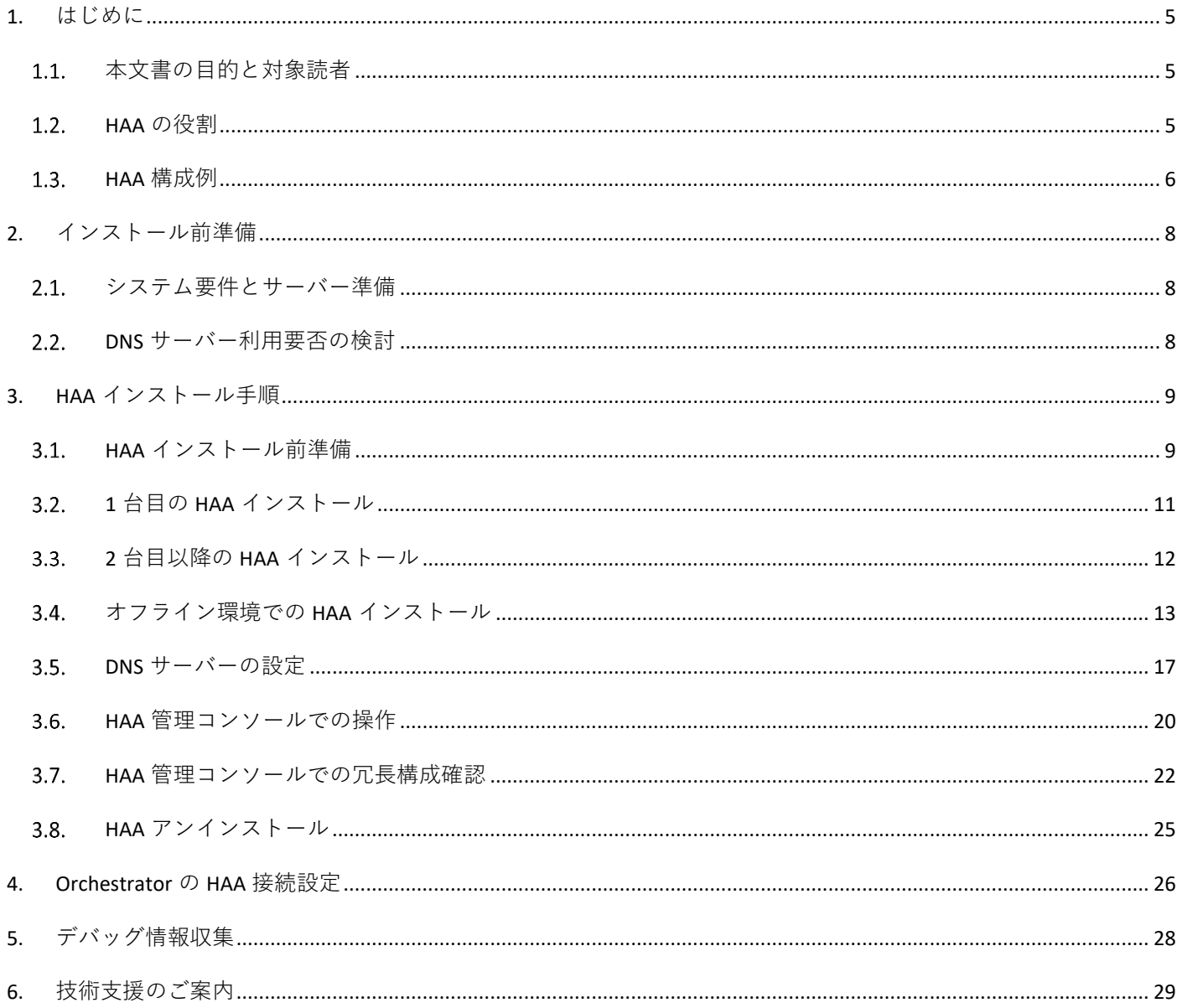

### <span id="page-4-0"></span>1. はじめに

#### <span id="page-4-1"></span>本文書の目的と対象読者

- ⚫ 本文書では UiPath High Availability Add-on (以降 HAA と略す) のインストール手順について説明します。
- ⚫ 対象読者には以下の知識を有していることを前提としています。
	- ➢ 利用するオペレーティングシステム(Windows Server, Linux)の操作方法についての一般的な知識
	- ➢ TCP/IP ネットワークについての一般的な知識
	- ➢ UiPath Orchestrator の概要、インストールおよび基本操作の知識

#### <span id="page-4-2"></span>1.2. HAA の役割

- ⚫ UiPath Orchestrator を Active-Active な冗長構成にする場合には、HAA または Redis のサーバーが必須と なります。
- ⚫ HAA (Redis) はインメモリ DB として動作し、セッション情報の管理、および DB 情報を一部キャッシュ し、パフォーマンス向上に寄与するという 2 つの役割があります。
- ⚫ HAA (Redis) そのものを冗長化させることも可能で、冗長構成では Primary から Replica にリアルタイム で同期されるため、DB 内の情報を永続化する必要はありません。HAA のシステム要件と役割について は次のサイトもご参照ください。
	- ➢ [https://docs.uipath.com/ja/orchestrator/standalone/2023.4/installation-guide/haa-hardware-and-software](https://docs.uipath.com/ja/orchestrator/standalone/2023.4/installation-guide/haa-hardware-and-software-requirements)[requirements](https://docs.uipath.com/ja/orchestrator/standalone/2023.4/installation-guide/haa-hardware-and-software-requirements)
- ⚫ Redis オープンソース版またはパブリッククラウドにおける Redis マネージドサービスと Orchestrator を連携させることは技術的には可能ですが、Redis 本体は UiPath 社ではサポート対象外となります。
- ⚫ HAA は、Redis 社が提供する Redis オープンソースをベースとした商用版製品である Redis Enterprise を UiPath 社が OEM で提供する製品です。HAA のライセンスをご購入のお客様には UiPath 社がテクニカ ルサポートを提供しております。Redis 本体を含めた包括的なサポートが必要な場合には、HAA の導入 を是非ご検討ください。
- ⚫ HAA はトライアルライセンスの申込不要で 30 日間無償で試用することができます。ライセンスをご購 入いただき、トライアルにて構築した環境をそのまま本番利用することも可能です。まずはこのガイ ドを元に実証検証していただくことを推奨いたします。ただしトライアル段階ではテクニカルサポー トサービスは提供できない旨、ご了承ください。
- ⚫ なお HAA を含めた Orchestrator の全体的な設計については「UiPath Orchestrator システムの基盤設計・ 運用ガイド」をご参照ください。
	- ➢ <https://www.uipath.com/ja/community-blog/knowledge-base/uipath-orchestrator-design-operation-guide>

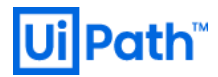

- <span id="page-5-0"></span>1.3. HAA 構成例
- ⚫ 一部冗長化、完全冗長化および地理的冗長化の構成を例示します。
	- ➢ 一部冗長化

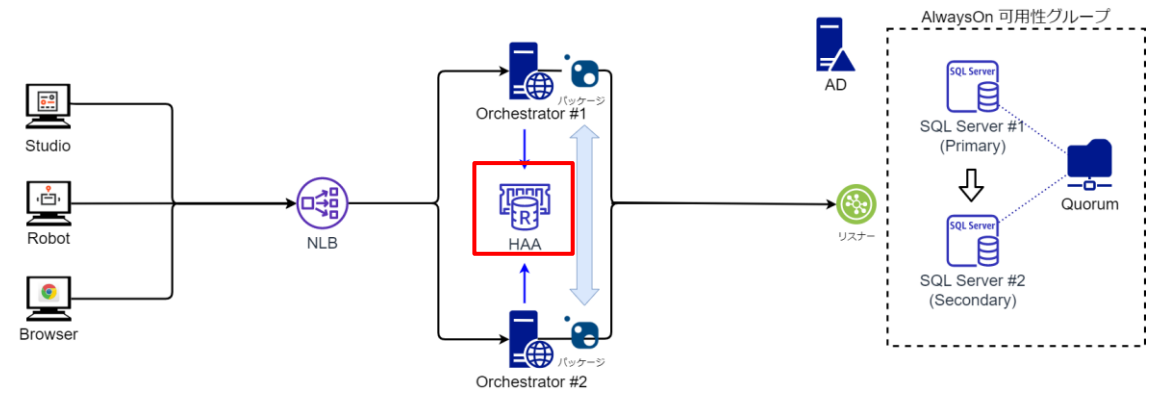

- この構成のように HAA は 1 台で運用することもできますが単一障害点となります。
- ➢ 完全冗長化

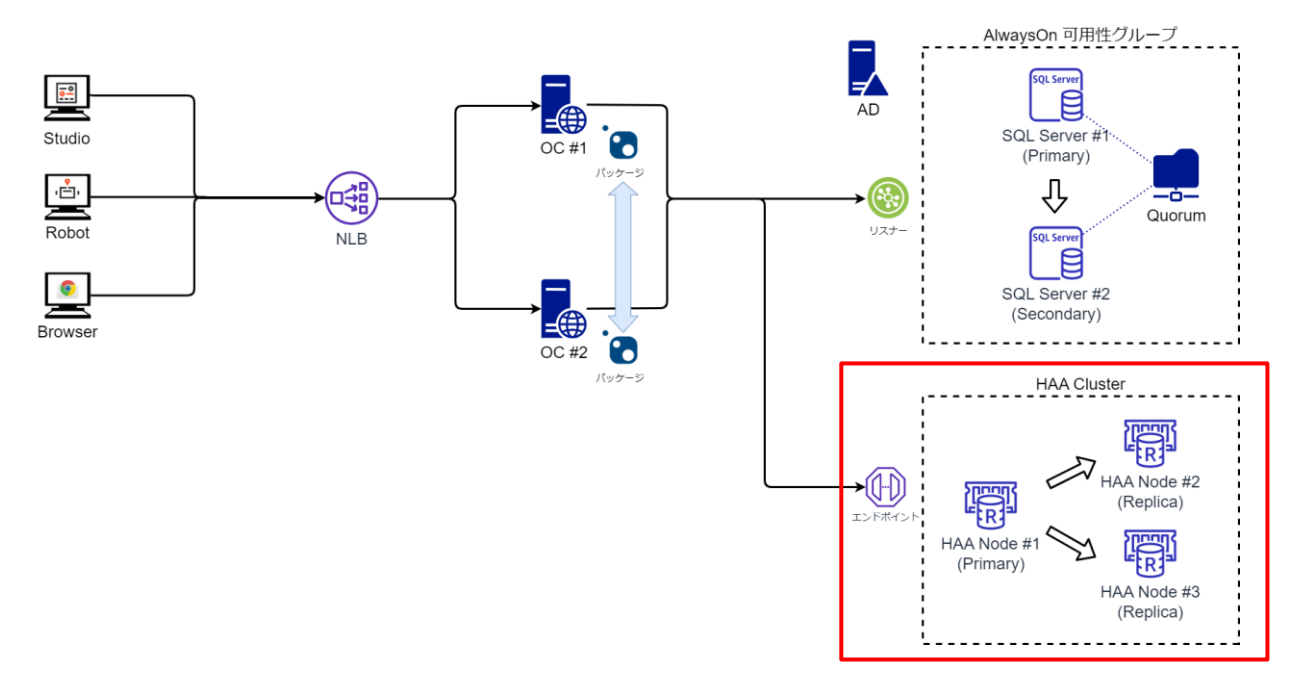

- 可用性を確保するには完全冗長化構成のように HAA を 3 台ノードで冗長構成にします。
- HAA ライセンスはクラスタ単位となり、ノードが 1 台でも 3 台でも費用は同じです。

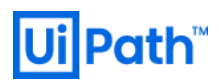

➢ 地理的冗長化 (ディザスタリカバリー構成)

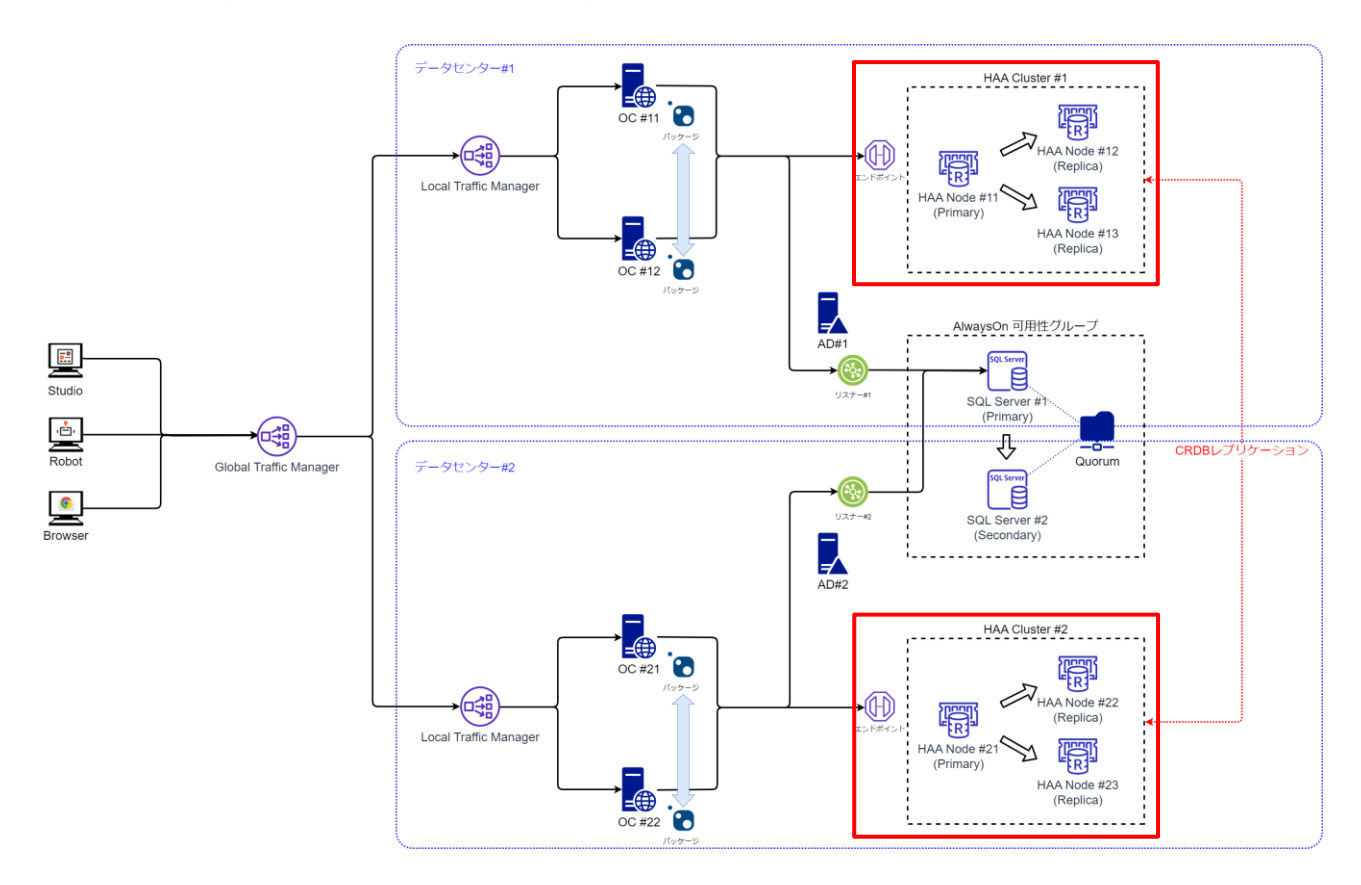

- 2 つのデータセンターにそれぞれ Orchestrator 環境を構築し、ディザスタリカバリー (DR) 構成 を取ることも可能です。
- HAA はデータセンターごとにクラスタを組み、両者は CRDB (Conflict-free Replicated Database) レ プリケーションを使用して整合性を保ちつつデータベースの同期を行うことができます。
- ◆ HAA ライセンスはクラスタ単位となりますので、この構成では2つの HAA ライセンスが必要と なることに注意してください。
- 本文書では DR 構成のセットアップ手順については取り扱いませんので、詳細については次の ガイドをご参照ください: [https://docs.uipath.com/ja/orchestrator/standalone/2023.4/installation](https://docs.uipath.com/ja/orchestrator/standalone/2023.4/installation-guide/haa-disaster-recovery-activeactive-installation)[guide/haa-disaster-recovery-activeactive-installation](https://docs.uipath.com/ja/orchestrator/standalone/2023.4/installation-guide/haa-disaster-recovery-activeactive-installation)

### <span id="page-7-0"></span>2. インストール前準備

#### <span id="page-7-1"></span>2.1. システム要件とサーバー準備

- 次の Web ガイドを参照しシステム要件を満たすサーバーマシンを準備します。パブリッククラウドの インスタンスを使用することも可能です。
	- ➢ [https://docs.uipath.com/ja/orchestrator/standalone/2023.4/installation-guide/haa-hardware-and-software](https://docs.uipath.com/ja/orchestrator/standalone/2023.4/installation-guide/haa-hardware-and-software-requirements)[requirements](https://docs.uipath.com/ja/orchestrator/standalone/2023.4/installation-guide/haa-hardware-and-software-requirements)
- ⚫ 本文書では HAA をインストールするホストとして Red Hat Enterprise Linux (RHEL) 8.6 、SSH クライアン トは [Tera Term](https://osdn.net/projects/ttssh2/) 4.106 を使用しています。
	- ➢ RHEL (Red Hat Enterprise Linux) においても手順は同じになります。
	- ➢ SSH クライアントまたはコマンドプロンプト上で実行するコマンドは下記のようにグレーの背景で 表記します。

#### chmod +x get-haa.sh

- ⚫ HAA インストールには下記のユーザーおよび権限が必要となります。
	- ➢ root、または sudo でコマンド実行可能なユーザー
	- > ユーザー作成権限
- ⚫ 接続安定化のため固定 IP アドレスの使用を推奨します。
- ⚫ HAA が使用するポートについては下記 Web サイトをご参照ください。HAA インストーラーが必要なフ ァイアウォールポートを自動的に開放します。
	- ➢ [https://docs.uipath.com/ja/orchestrator/standalone/2023.4/installation-guide/haa-hardware-and-software](https://docs.uipath.com/ja/orchestrator/standalone/2023.4/installation-guide/haa-hardware-and-software-requirements#ports)[requirements#ports](https://docs.uipath.com/ja/orchestrator/standalone/2023.4/installation-guide/haa-hardware-and-software-requirements#ports)
- ⚫ 環境に応じて手順が分岐する部分は【**HAA** 冗長構成の場合】のように【】付きで示しています。
- ⚫ HAA インストールの手順については Web ガイドもご参照ください。
	- ➢ <https://docs.uipath.com/ja/orchestrator/standalone/2023.4/installation-guide/haa-installation>

#### <span id="page-7-2"></span>DNS サーバー利用要否の検討  $2.2.$

- ⚫ HAA 冗長構成では Orchestrator が参照する DNS サーバーの NS レコードを使用して、HAA 接続のエンド ポイントを個別の IP アドレスではなく、たとえば redis-10000.haa-cluster.lab.test:10000 のように一つに 集約することができます。このエンドポイントは現在マスターとなっている HAA ノードに自動的に名 前解決されます。
- ⚫ DNS サーバーを利用する場合の作業手順は下記の通りとなります。
	- ➢ HAA クラスタの FQDN を策定します。本文書では **haa-cluster.lab.test** とします。
	- ➢ HAA [インストール前準備、](#page-8-1)1 台目の HAA [インストール、](#page-10-0)2 台目以降の HAA [インストール](#page-11-0) をそれぞ れ参照して、3 台のノードの HAA をインストールします。
	- ➢ DNS [サーバーの設定を](#page-16-0)参照して DNS サーバーの設定を行います。

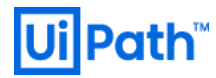

### <span id="page-8-0"></span>3. HAA インストール手順

#### <span id="page-8-1"></span>3.1. HAA インストール前準備

- ⚫ HAA をインストールする前準備の手順について説明します。冗長構成ではすべてのノードに対して本 節の手順を実行します。
- ⚫ 以降、HAA ホストに SSH クライアントでアクセスした上で実行します。

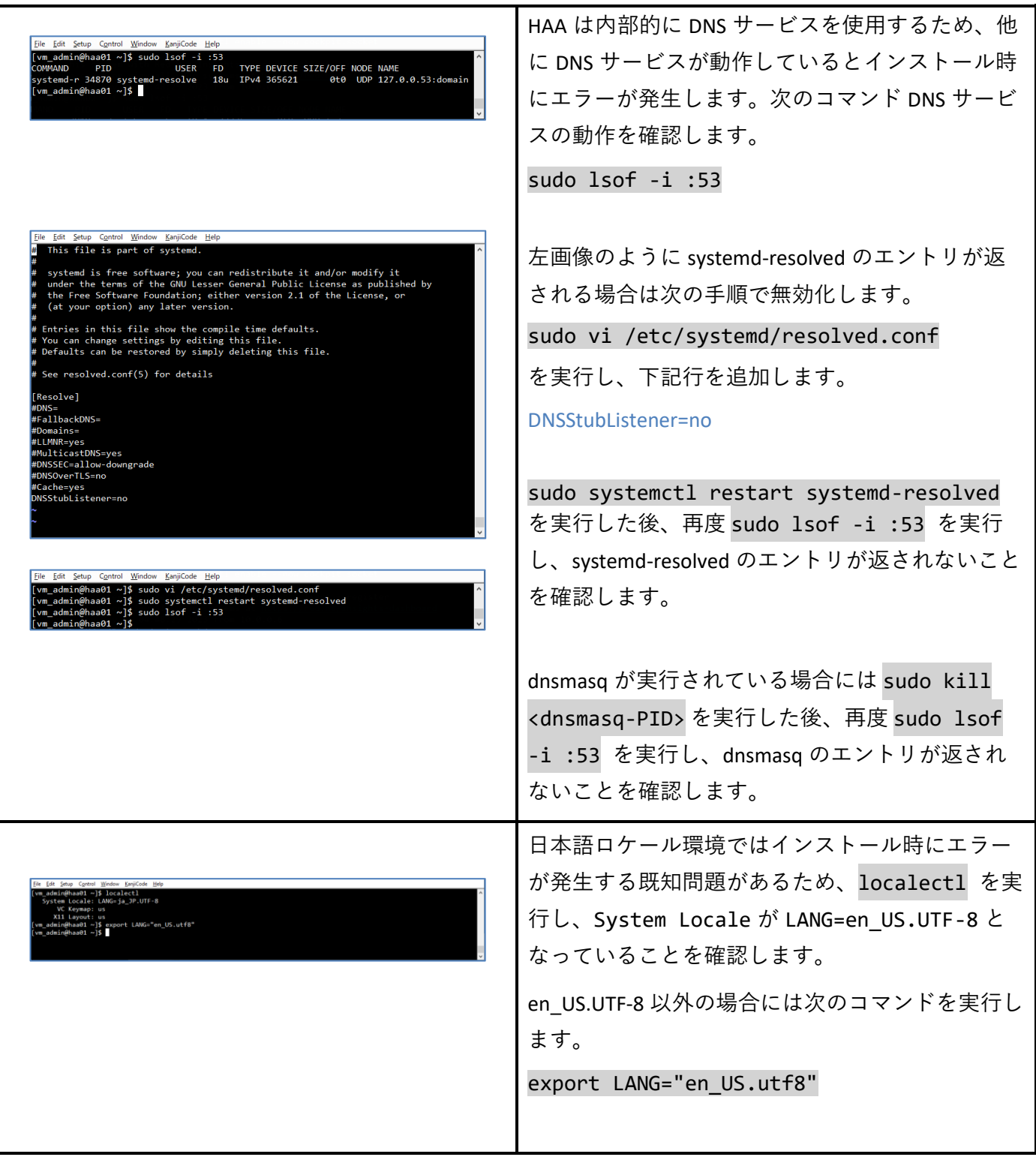

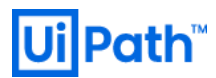

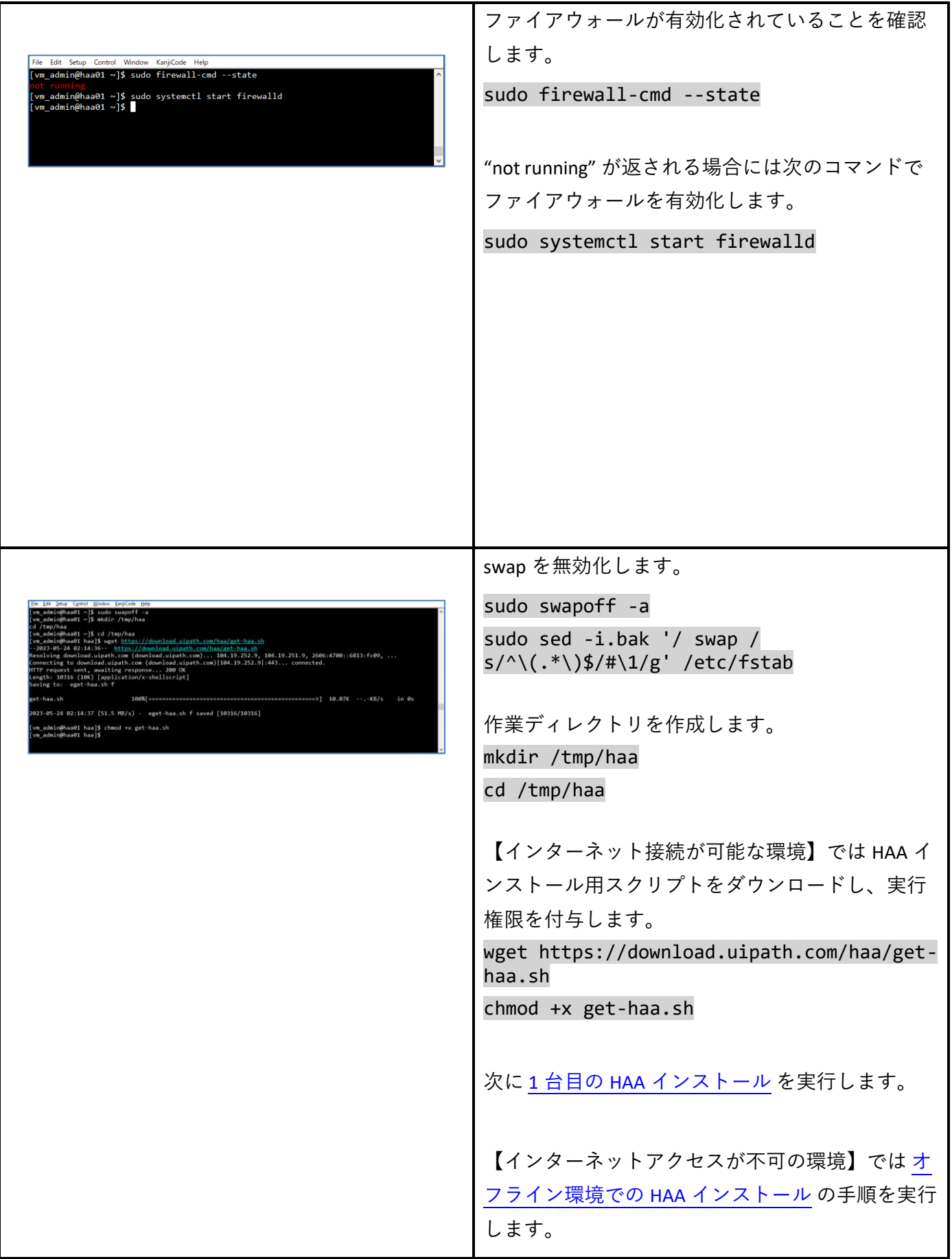

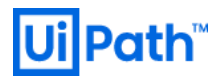

### <span id="page-10-0"></span>3.2. 1台目の HAA インストール

#### ● 前節の続き、HAA ホストに SSH クライアントでアクセスした上で実行します。

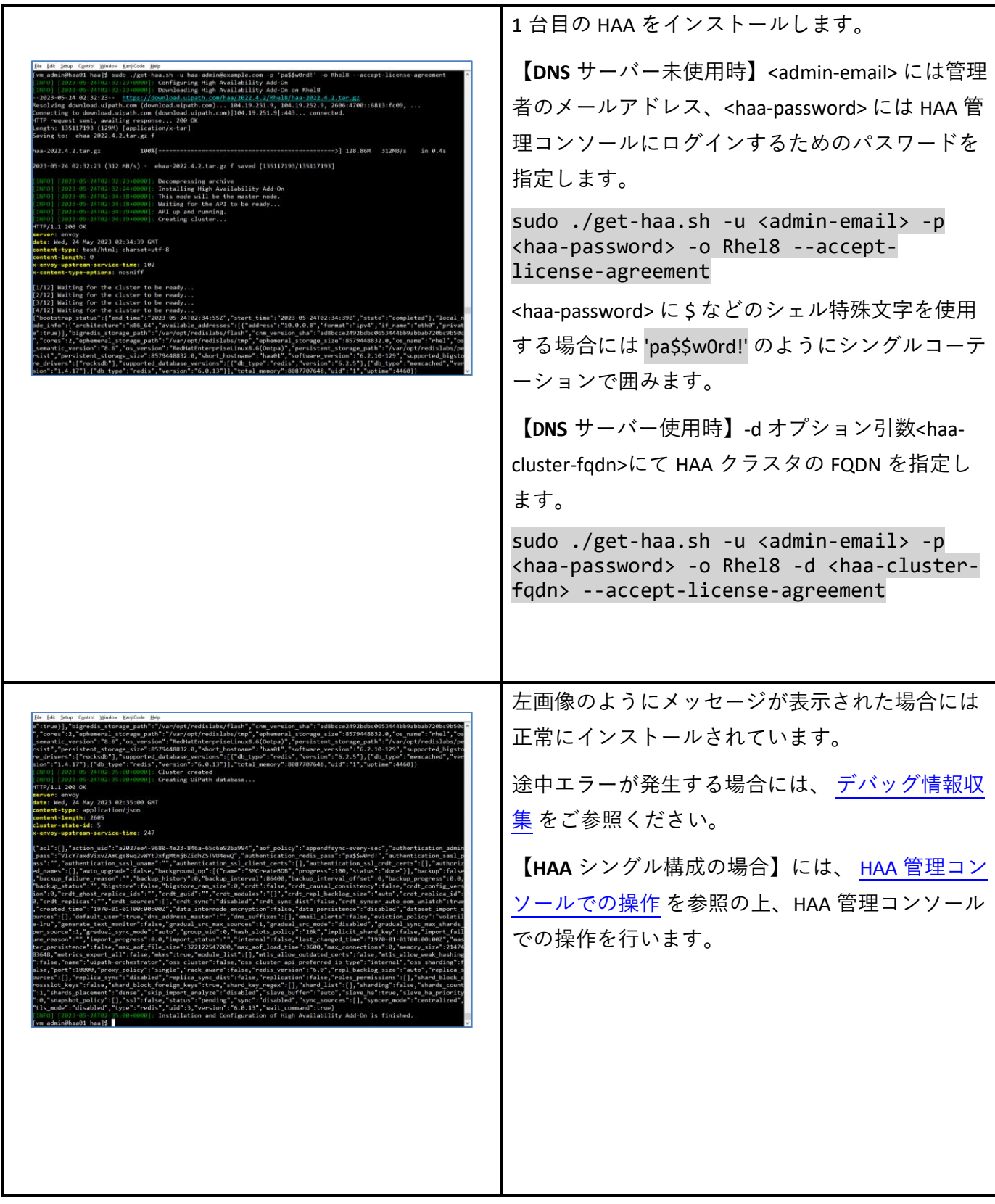

#### <span id="page-11-0"></span>3.3. 2 台目以降の HAA インストール

● 【HAA 冗長構成の場合】には2台目以降においても HAA [インストール前準備](#page-8-1) を実行し、以降、HAA ホストに SSH クライアントでアクセスした上で実行します。

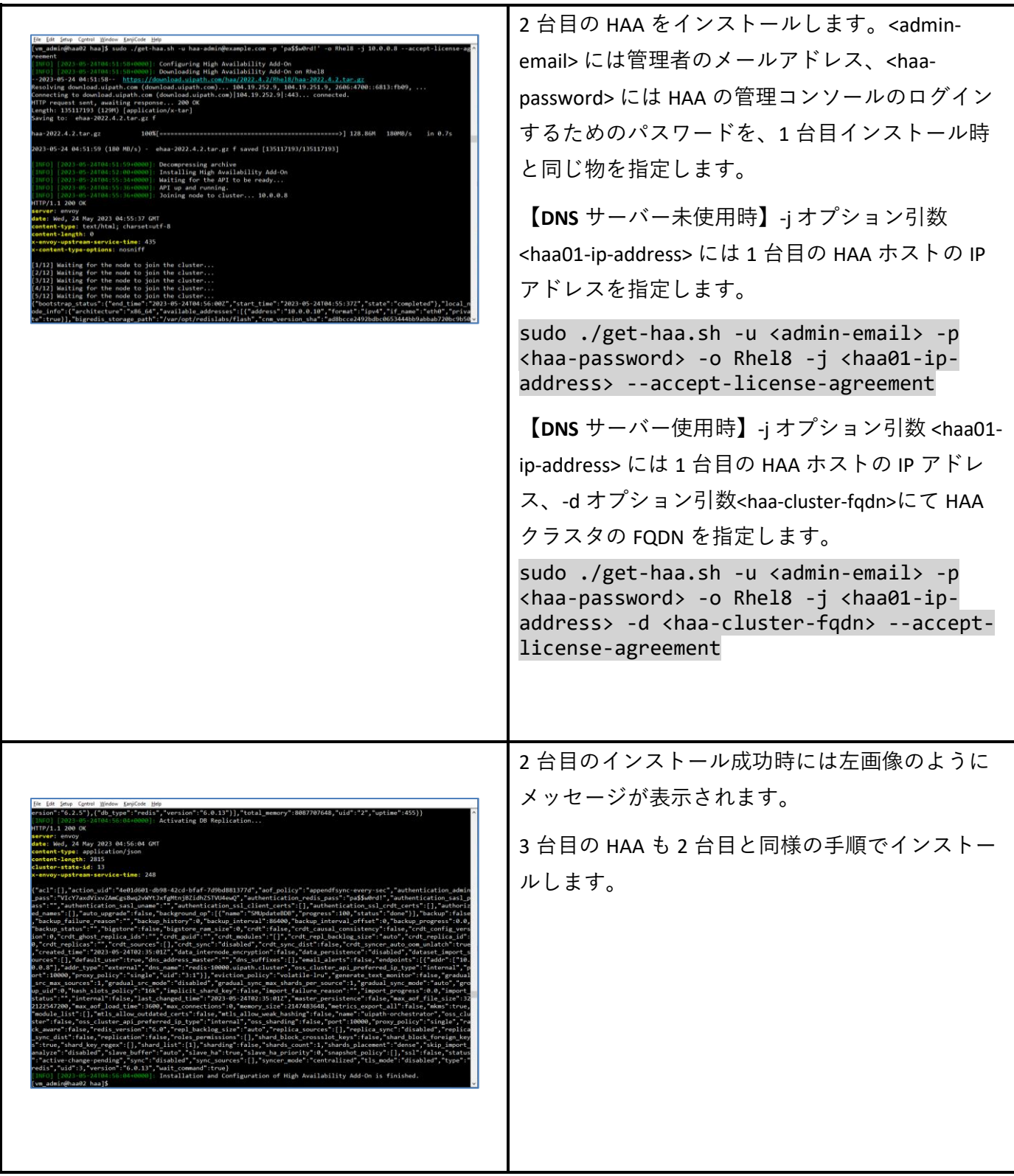

### Ui**Path**™

### <span id="page-12-0"></span>3.4. オフライン環境での HAA インストール

⚫ 【インターネットアクセスが不可の環境】では次の手順にて HAA インストールを実行します。

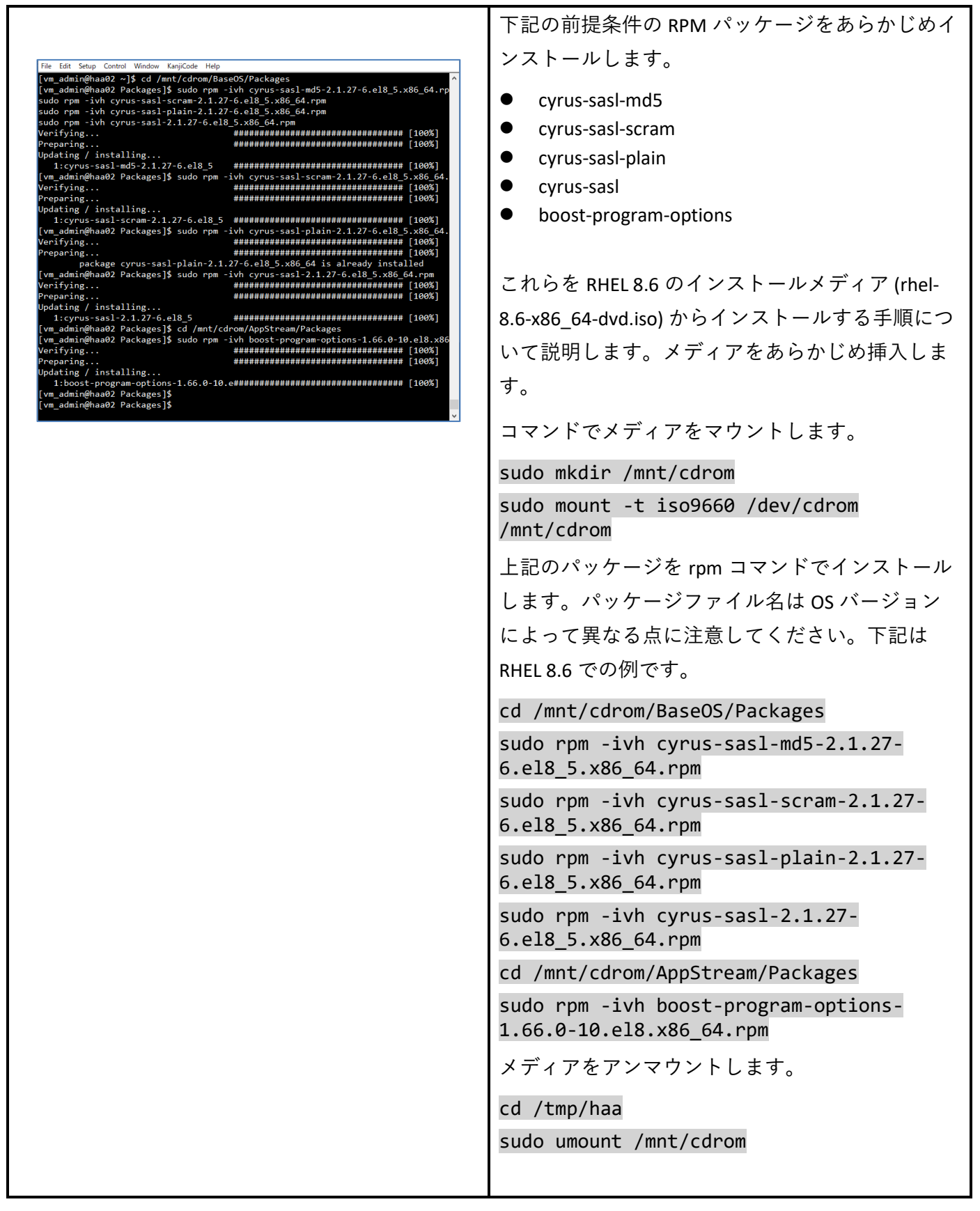

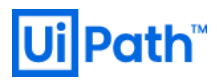

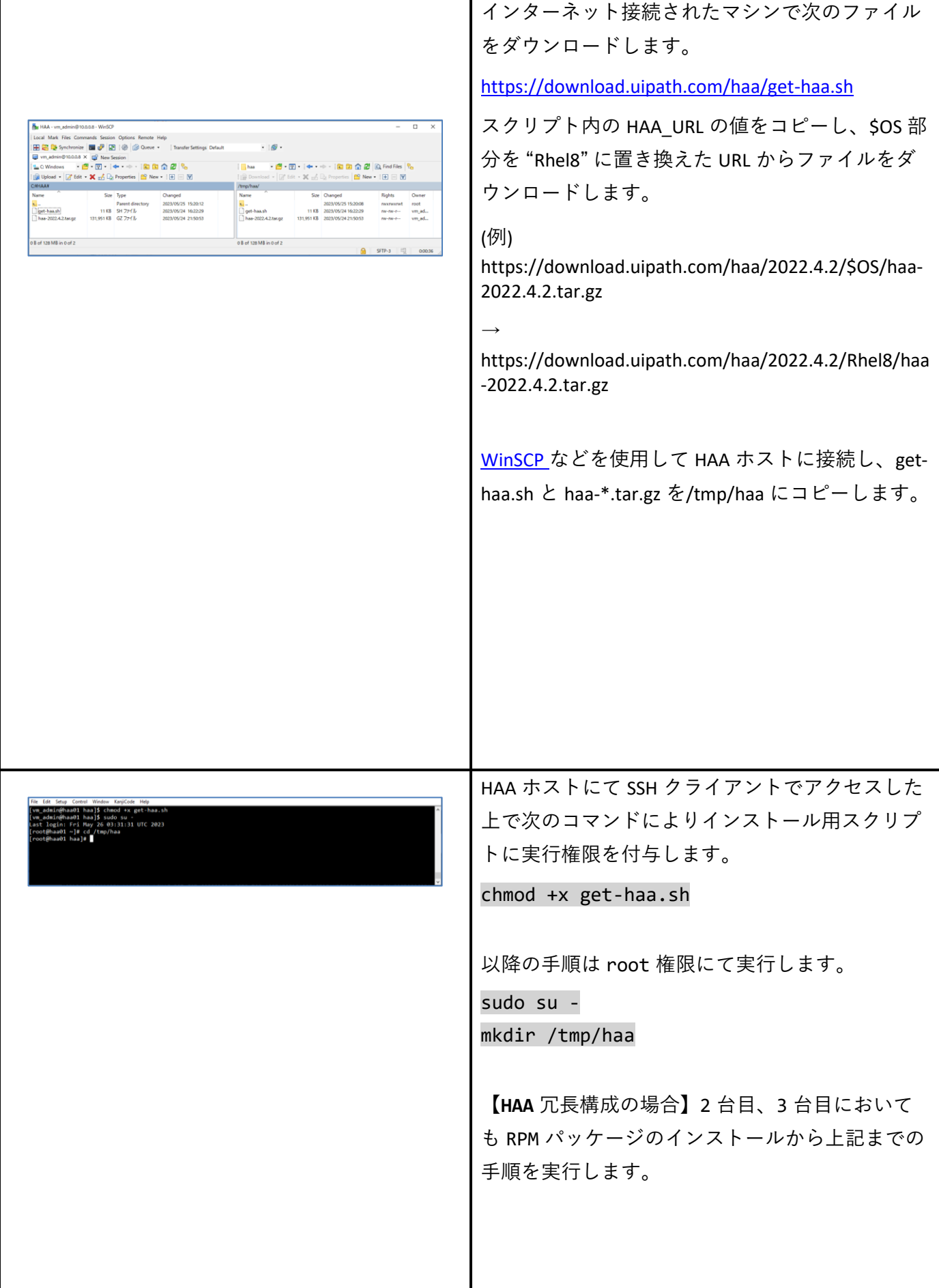

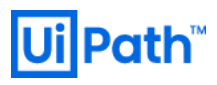

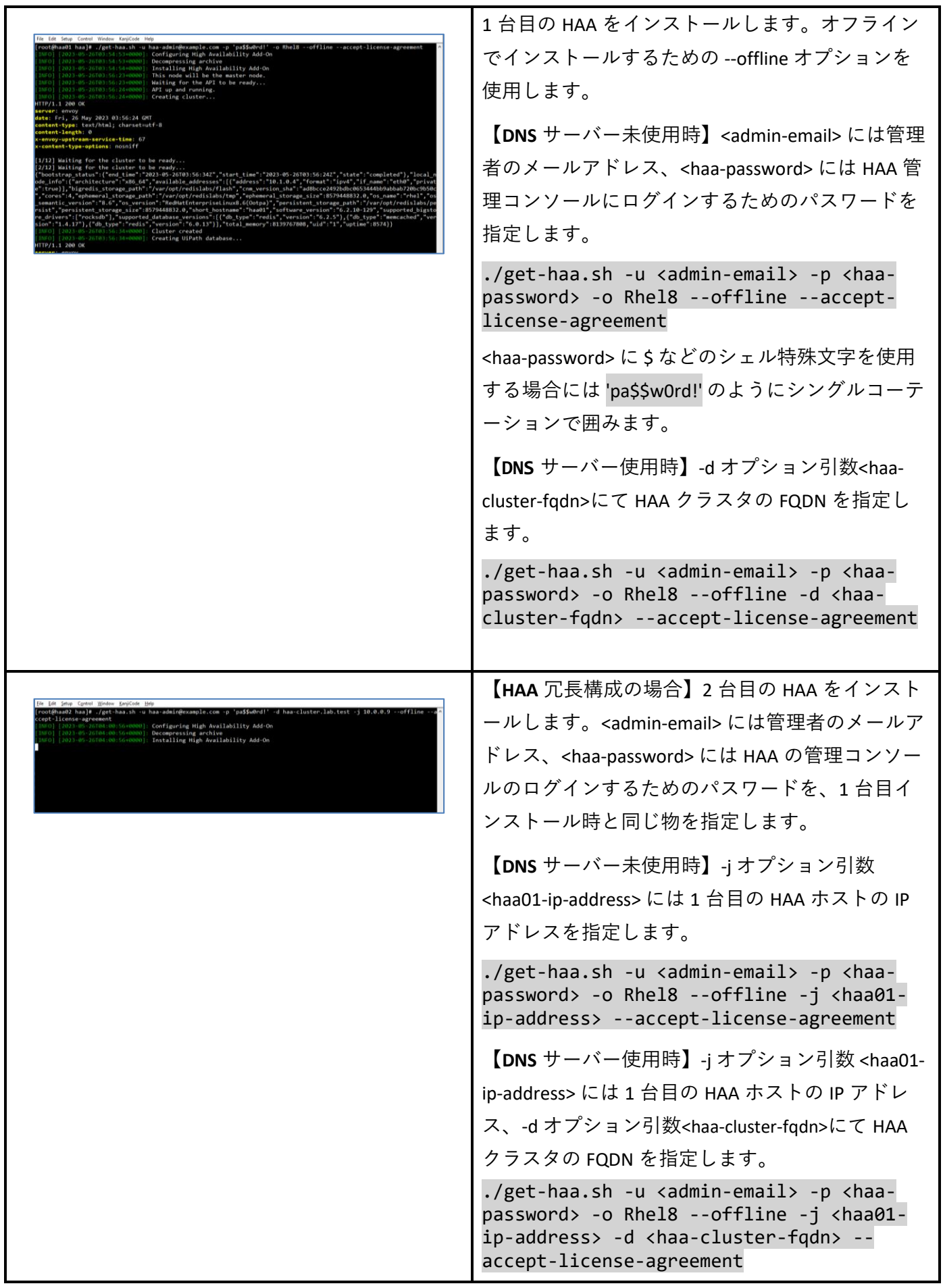

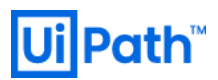

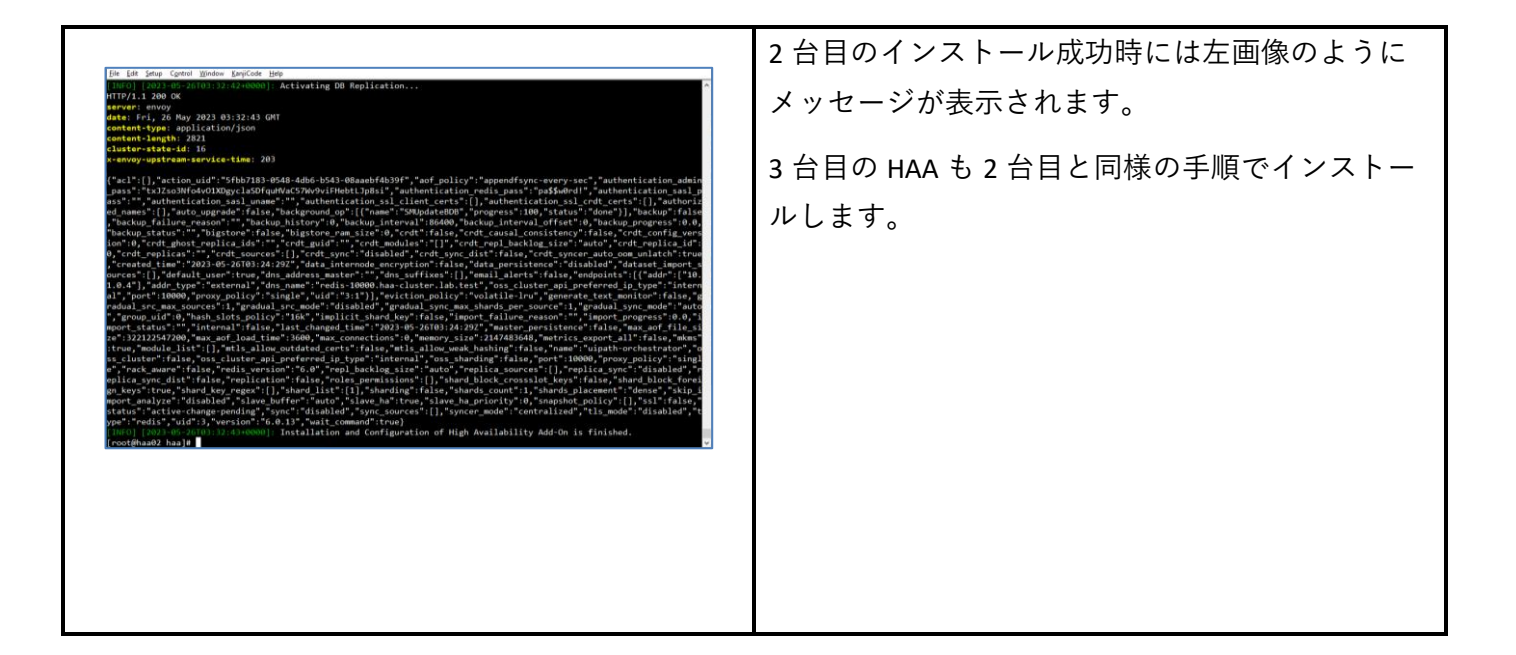

#### <span id="page-16-0"></span>3.5. DNS サーバーの設定

- ⚫ 【**DNS** サーバー使用時】HAA 冗長構成では DNS サーバーの NS レコードを使用して、HAA 接続のエン ドポイントを個別の IP アドレスではなく、たとえば redis-10000.haa-cluster.lab.test のように 1 つの FQDN に集約することができます。このエンドポイントは現在マスターとなっている HAA ノードに自 動的に名前解決されます。
- HAA 冗長化において DNS サーバーを使用する場合は、次の手順により NS レコードを作成します。こ こでは Microsoft DNS サーバーを使用します。

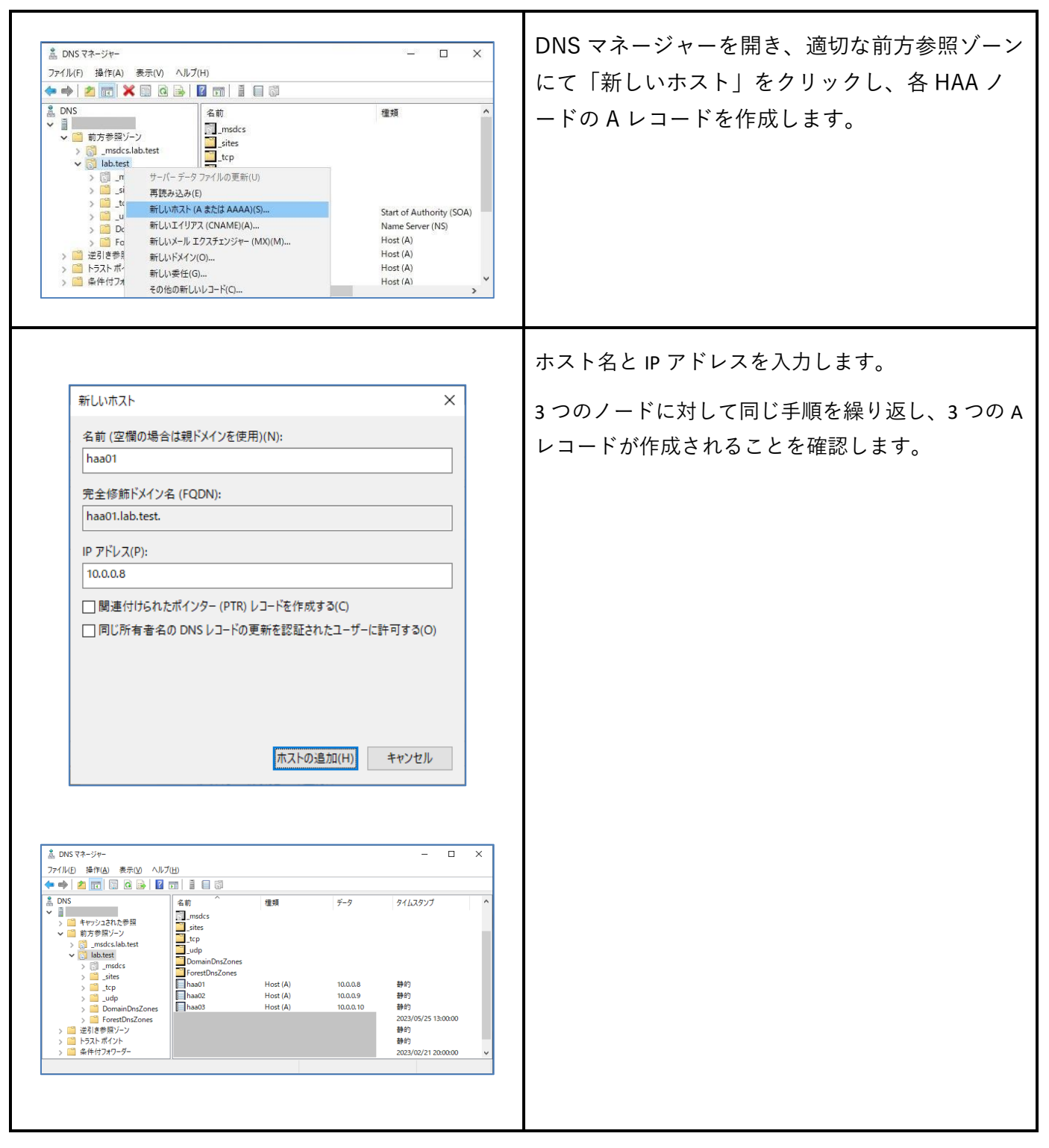

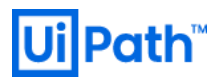

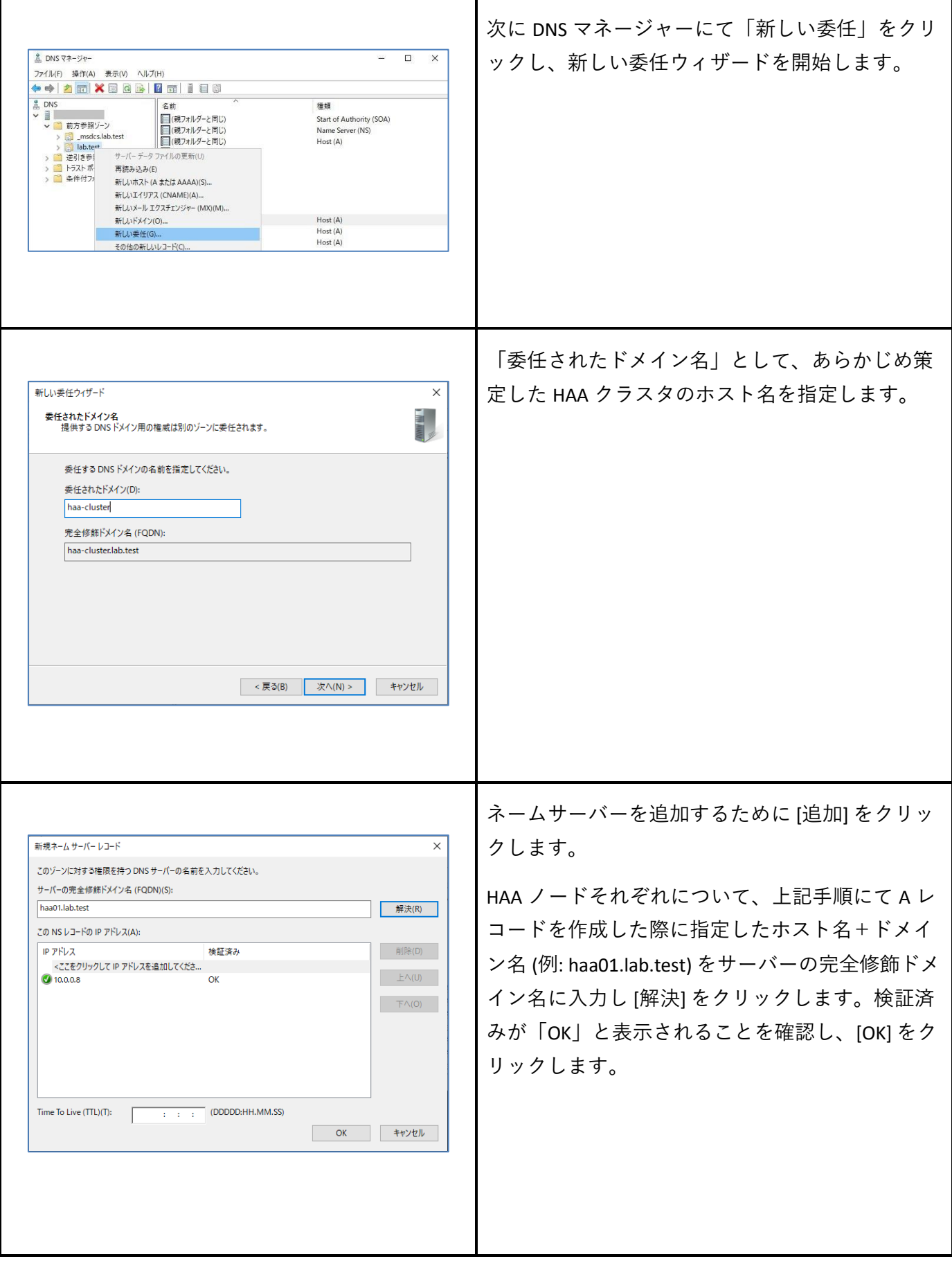

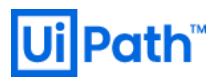

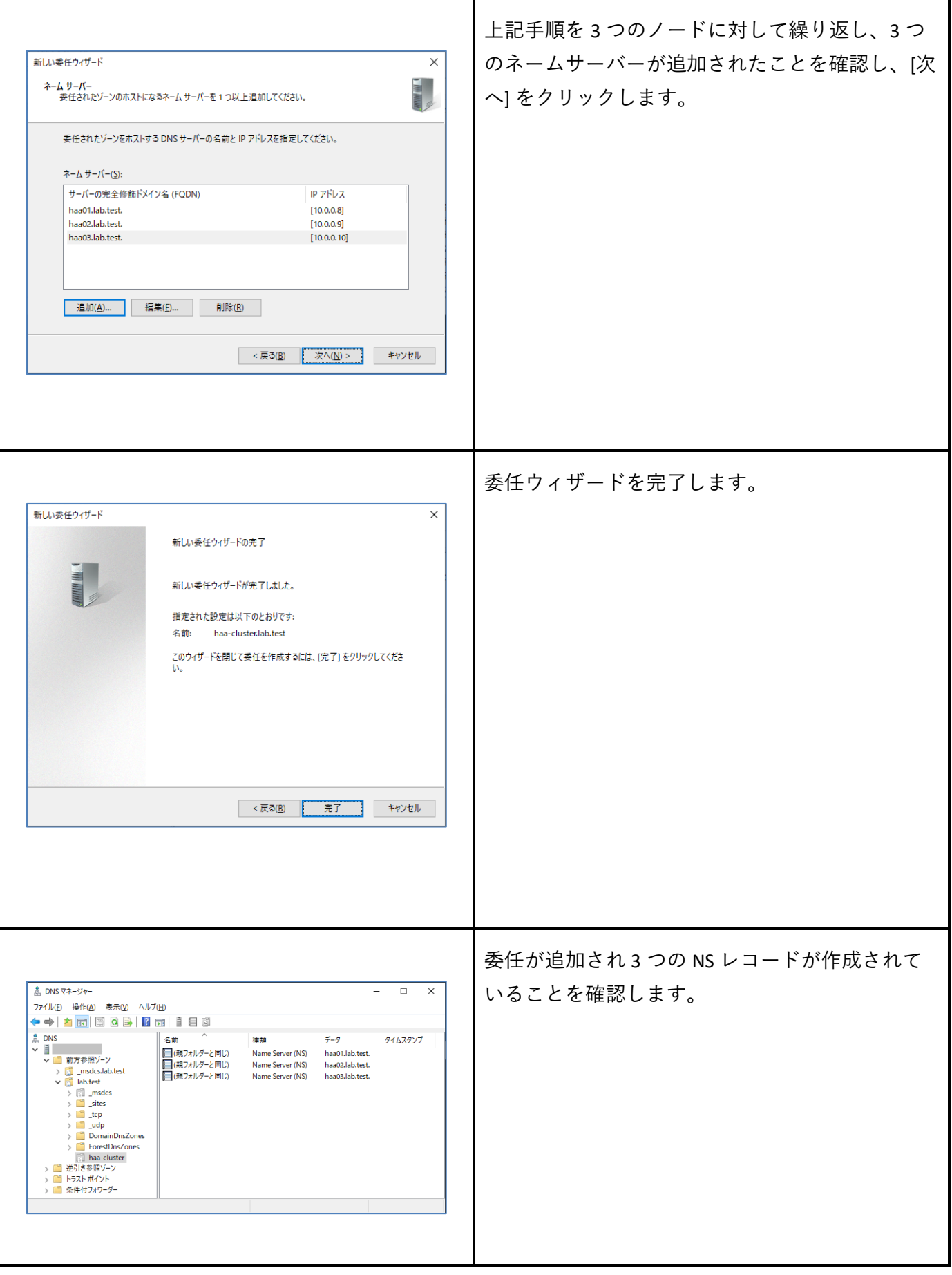

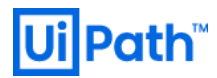

### <span id="page-19-0"></span>3.6. HAA 管理コンソールでの操作

#### ● 以降、ブラウザーで操作します。

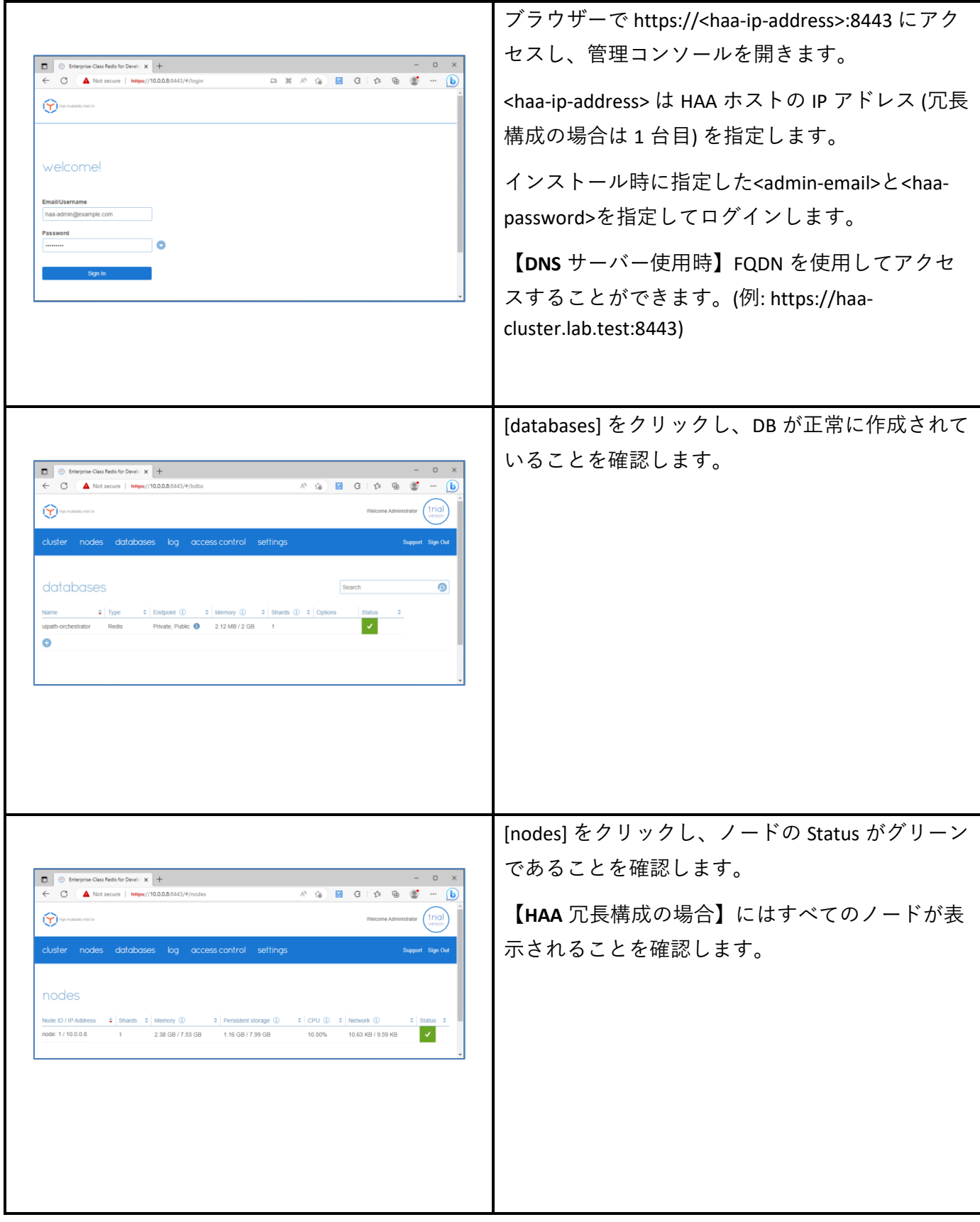

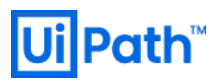

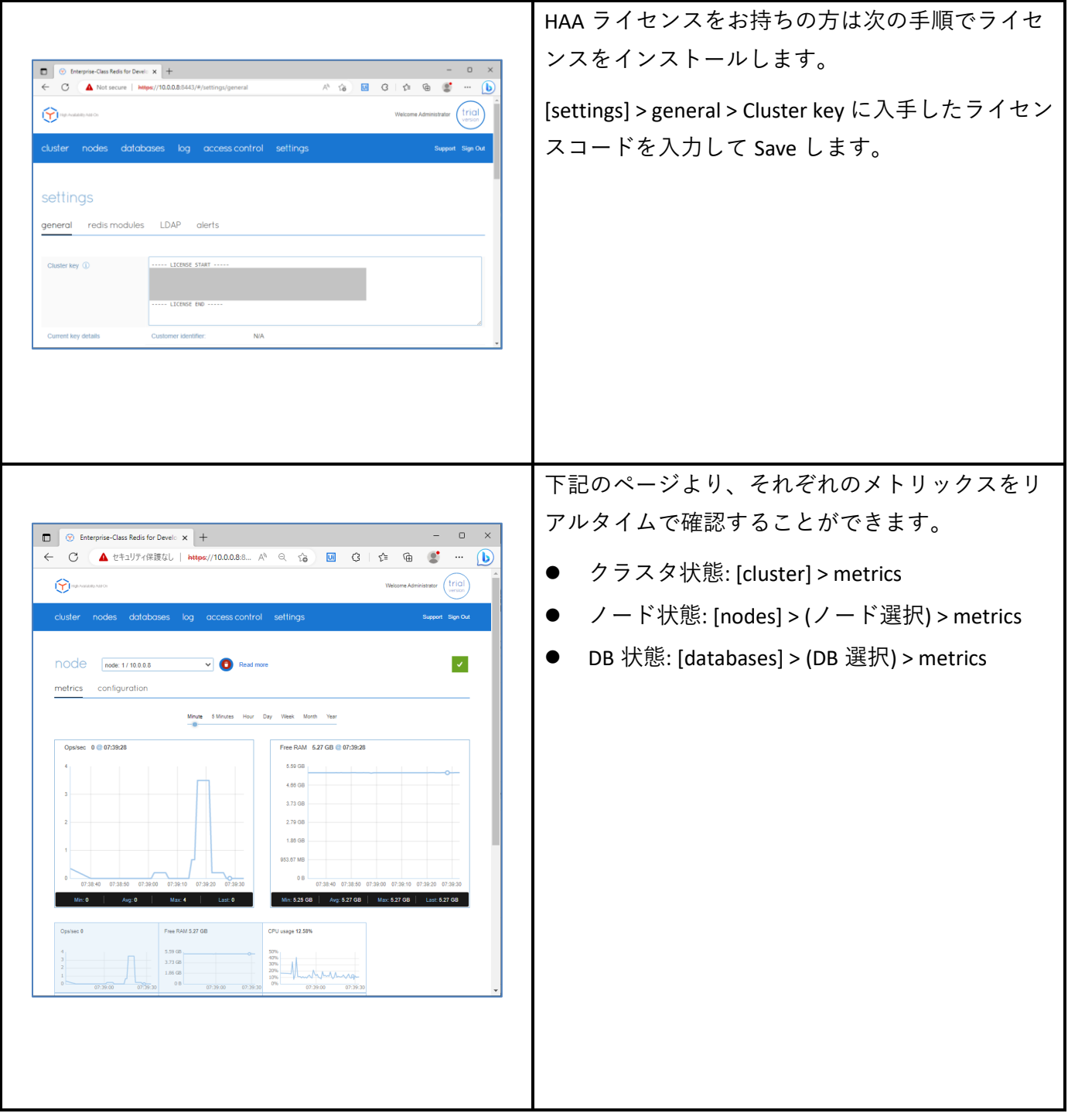

⚫ 【**HAA** シングル構成の場合】は、次に [Orchestrator](#page-25-0) の HAA 接続設定 を参照し、Orchestrator ホストに て HAA の接続設定を行います。

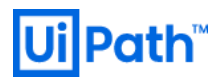

#### <span id="page-21-0"></span>3.7. HAA 管理コンソールでの冗長構成確認

⚫ 【**HAA** 冗長構成の場合】は正常に構成されているかを確認します。以降、ブラウザーで操作します。

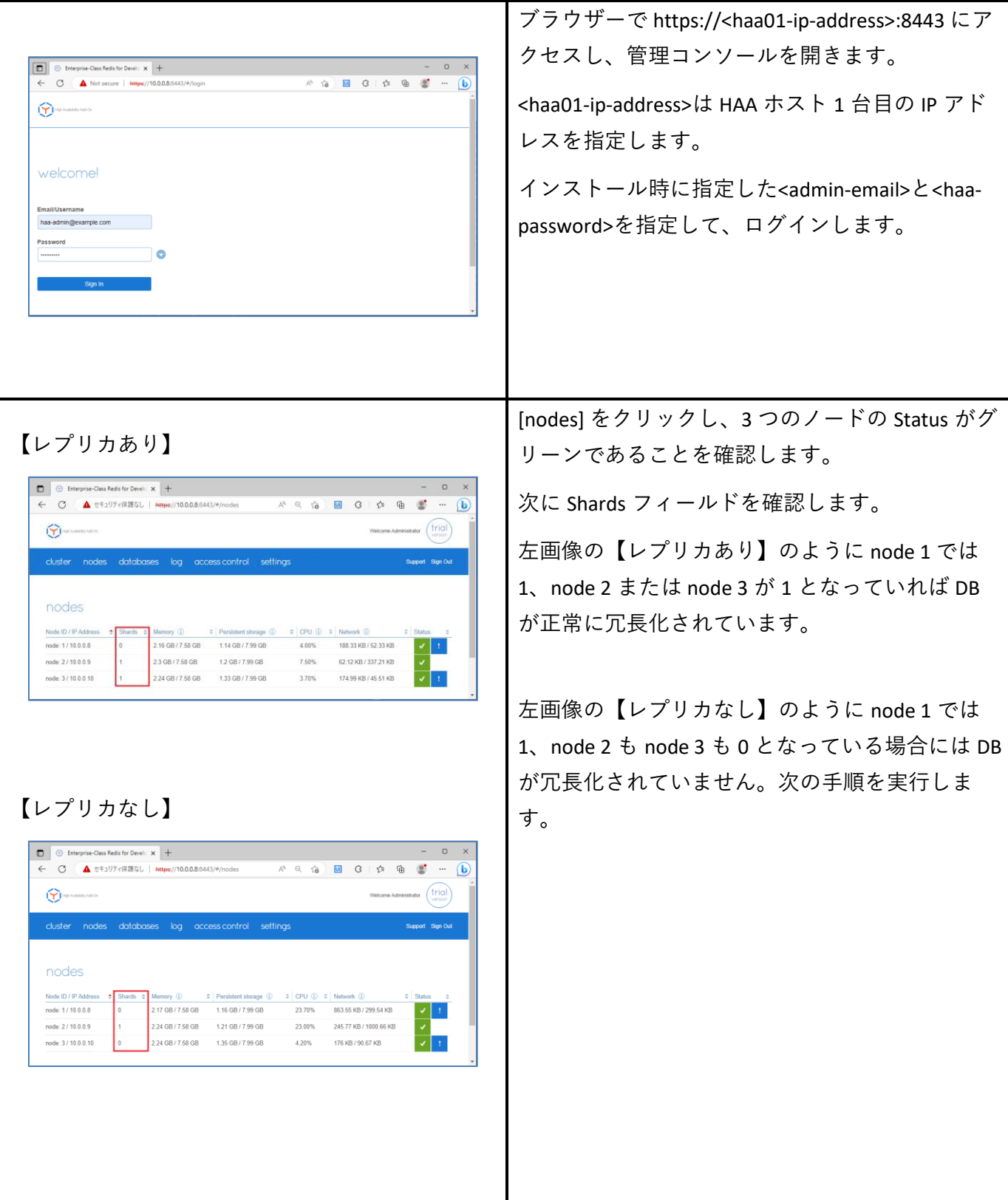

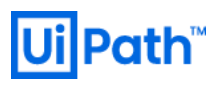

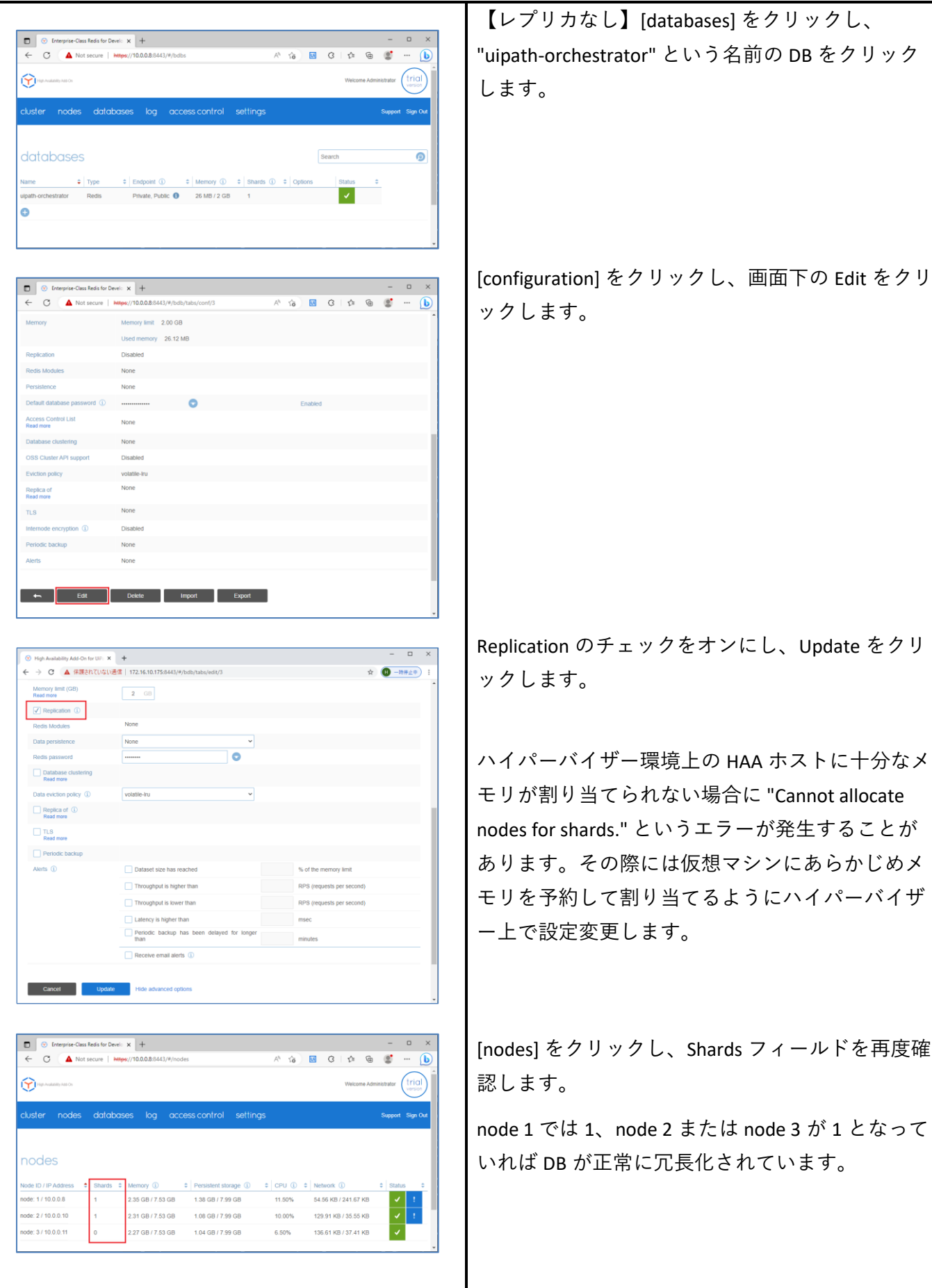

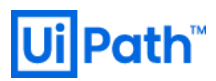

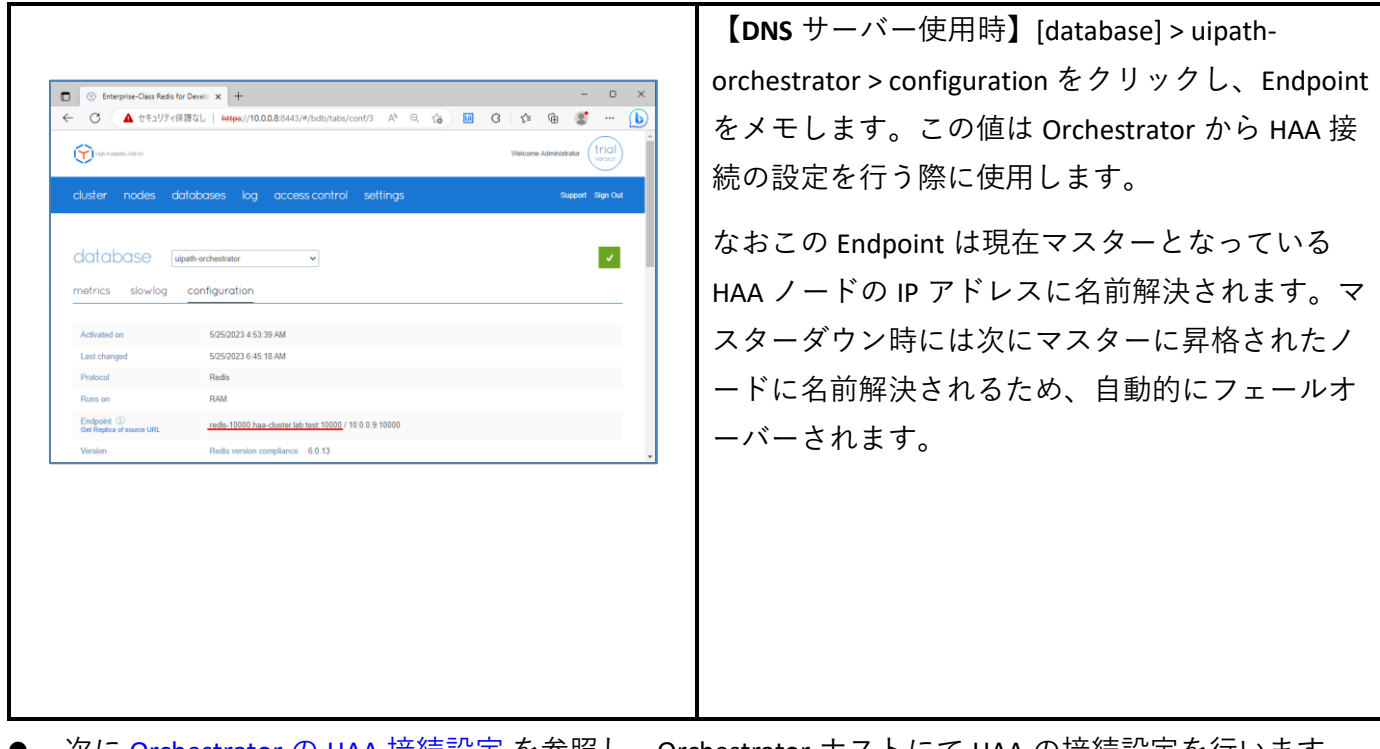

● 次に <u>[Orchestrator](#page-25-0) の HAA 接続設定</u> を参照し、Orchestrator ホストにて HAA の接続設定を行います。

### <span id="page-24-0"></span>3.8. HAA アンインストール

● HAA インストールや設定が正常終了しなかった場合など、HAA をアンインストールするには、次の手 順を実行します。以降、HAA ホストに SSH クライアントでアクセスした上で実行します。

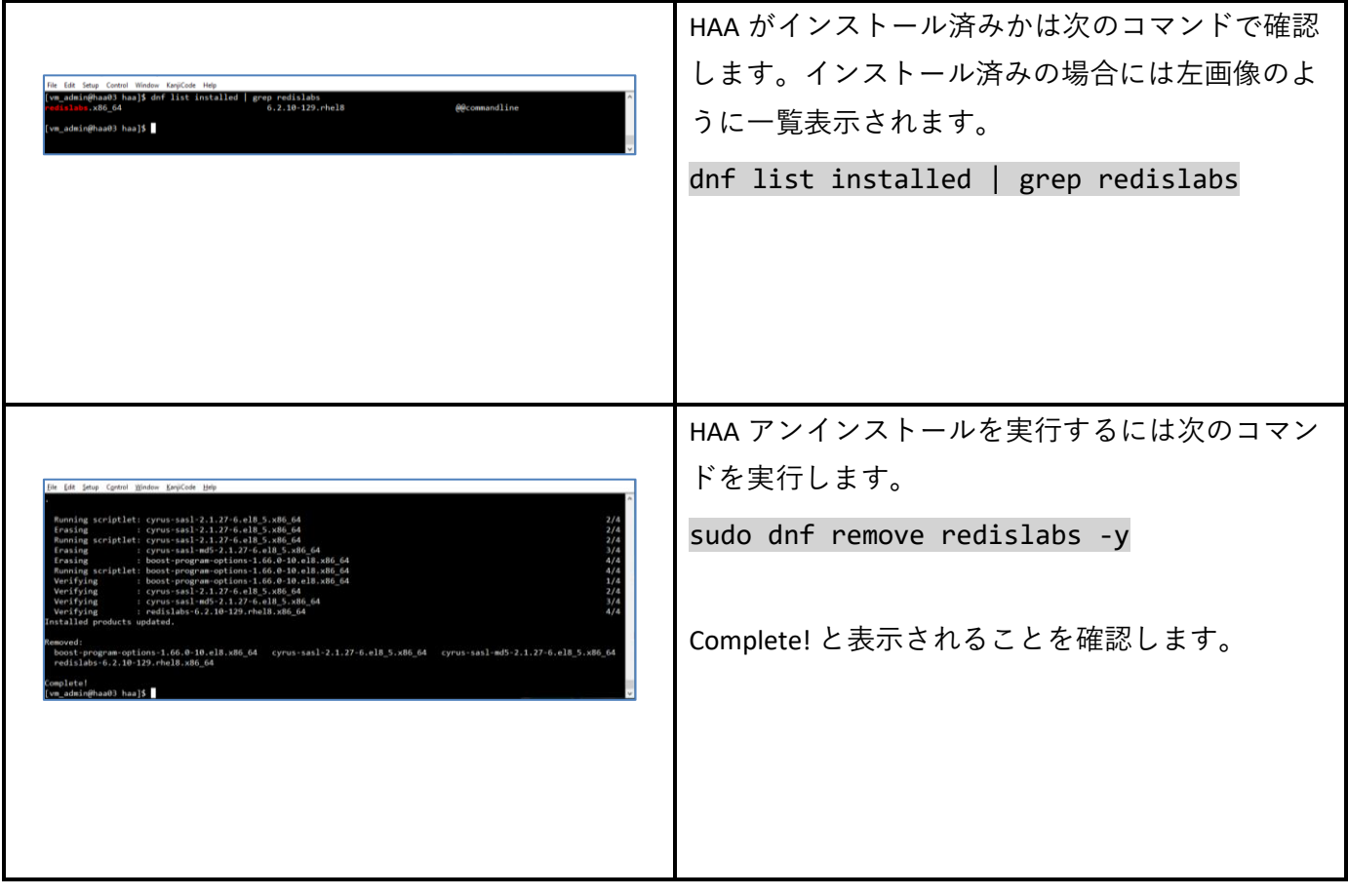

# Path<sup>®</sup>

### <span id="page-25-0"></span>4. Orchestrator の HAA 接続設定

⚫ Orchestrator で HAA に接続する設定を行うには、Orchestrator ホストに管理者でログインして次の手順 を実行します。

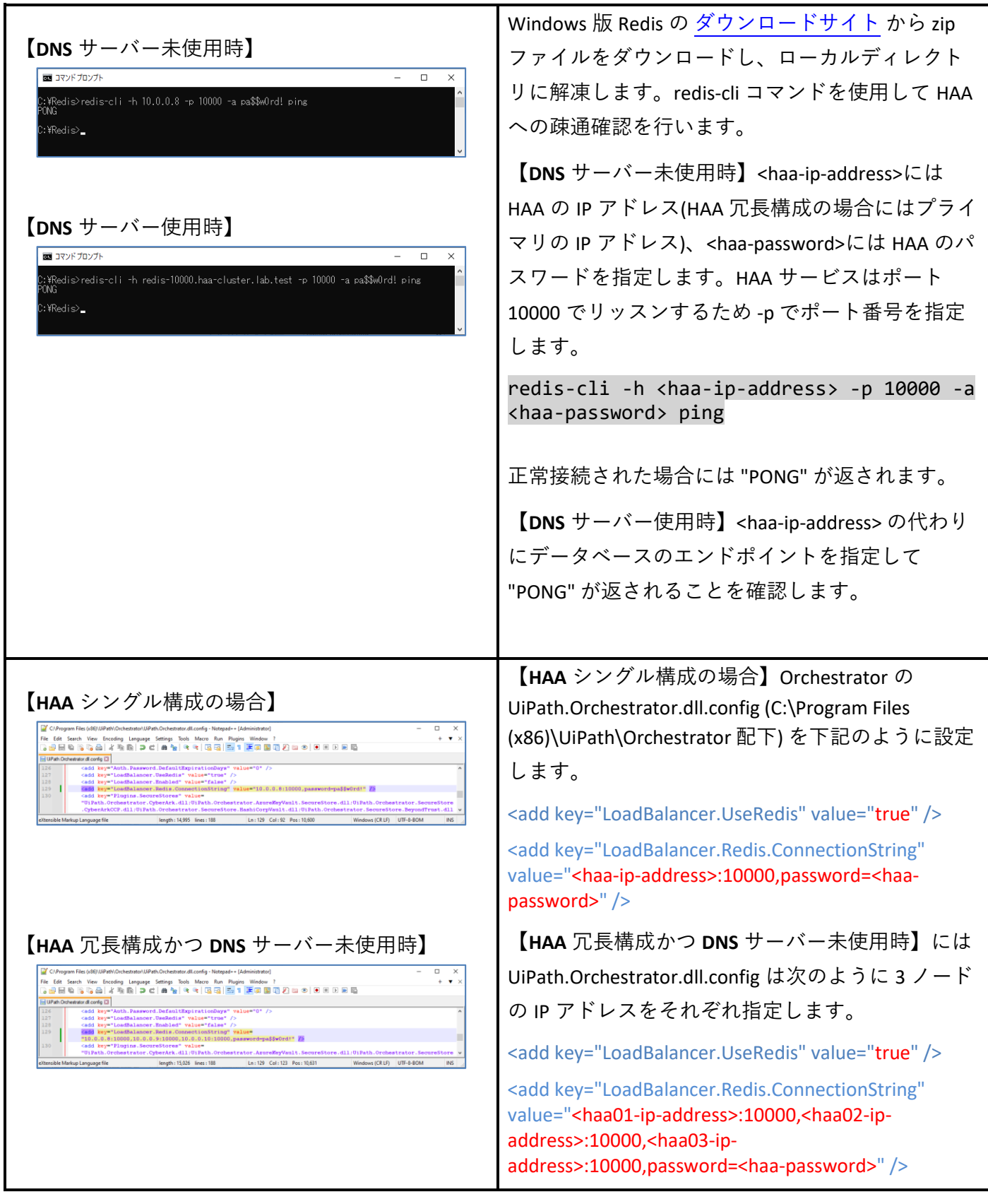

<span id="page-26-0"></span>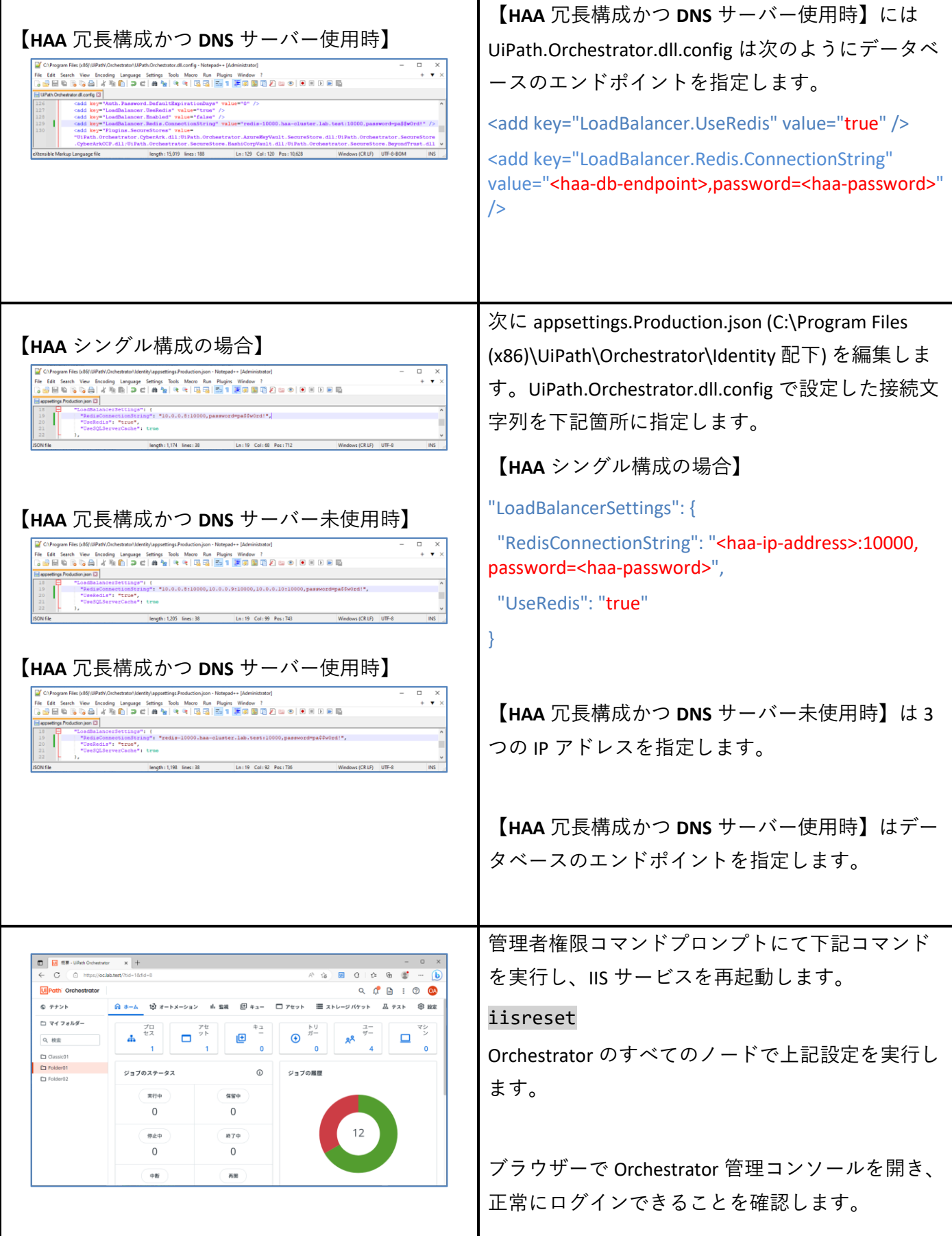

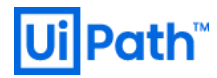

### <span id="page-27-0"></span>5. デバッグ情報収集

⚫ ライセンスをご購入のお客様にはテクニカルサポートサービスを提供しております。上記以外のエラ ーが発生する場合または自己解決できない場合には、次の情報を取得し UiPath [カスタマーサポートま](https://www.uipath.com/ja/company/customer-support) でご連絡ください。

⚫ インストール時にエラーが発生する場合は、インストールを verbose モードで実行します。

sudo ./get-haa.sh -u <admin-email> -p <haa-password> -o Rhel8 --accept-licenseagreement --verbose

➢ 出力されるメッセージをテキストファイルにコピーしたものをご連携ください。(以下例)

[vm\_admin@haa01 ~]\$ sudo ./get-haa.sh -u haa-admin@example.com -p 'pa\$\$w0rd!' -d haa-cluster.lab.test -accept-license-agreement --verbose

[INFO] [2023-05-25T07:20:13+0000]: Configuring High Availability Add-On

[WARN] [2023-05-25T07:20:13+0000]: Installation type is online and no OS provided. Trying to determine the OS...

[INFO] [2023-05-25T07:20:13+0000]: Downloading High Availability Add-On on Rhel8

--2023-05-25 07:20:13-- https://download.uipath.com/haa/2022.4.2/Rhel8/haa-2022.4.2.tar.gz

Resolving download.uipath.com (download.uipath.com)... 104.19.251.9, 104.19.252.9, 2606:4700::6813:fc09, ...

Connecting to download.uipath.com (download.uipath.com)|104.19.251.9|:443... connected.

HTTP request sent, awaiting response... 200 OK

~中略~

[INFO] [2023-05-25T07:22:09+0000]: Installation and Configuration of High Availability Add-On is finished.

HAA 運用時にエラーなどが発生する場合には、SSH クライアントで HAA ホストにアクセスし、次のコ マンドでデバッグ情報を/tmp に生成します。

sudo /opt/redislabs/bin/rladmin cluster debug\_info

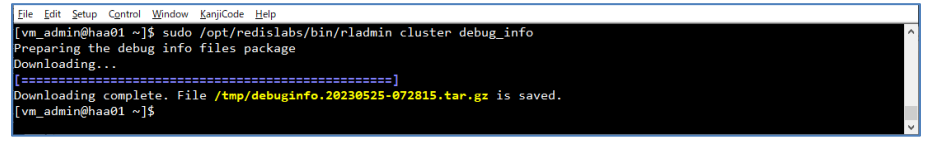

➢ [WinSCP](https://winscp.net/eng/download.php) などを使用して、生成された /tmp/debuginfo.\*.tar.gz を HAA ホストから転送します。

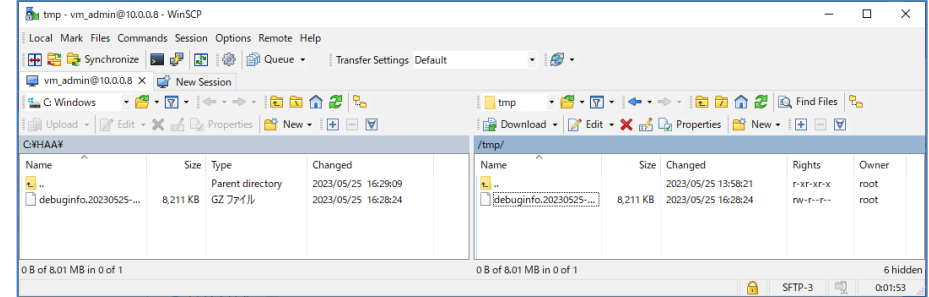

### <span id="page-28-0"></span>6. 技術支援のご案内

- ⚫ UiPath 社では Orchestrator および周辺のテクノロジーに関わる技術支援の有償コンサルティングサー ビスを提供しております。下記のような課題に対して技術支援が必要なお客様は弊社担当営業までご 相談ください。
	- ➢ Orchestrator 設計・構築・運用
		- シングル構成または HAA を含む冗長構成での導入支援
		- オンプレミスまたはパブリッククラウド環境への導入支援
		- インストール後のフォルダー・ロール設定など運用ルール策定支援
	- ➢ Orchestrator / Studio / Robot のバージョンアップ
		- ベストプラクティスに基づくバージョンアップ作業手順の策定支援
	- ➢ UiPath Insights または Elasticsearch / Kibana 導入・活用
		- ダッシュボード作成によるログ可視化の活用支援

以上